# *Ergänzung zum Beitrag in FA 8/23, S. 612 ff. "FST4W als Ausbreitungstool für die KW-Bänder"*

## n **Erläuterungen zur fst4sim-Befehlszeile**

**TR:** Sequenzlänge in Sekunden, Werte für FST4W sind 120, 300, 900 und 1800 **f0:** Basisbandfrequenz; in unseren Beispielen werden 1500 Hz verwendet.

**DT:** Zeitversatz zwischen Senden und Empfang in Sekunden.

**fdop:** Nominell die (ionosphärische) Dopplerspreizung, aber in diesem Beitrag nehmen wir diesen Wert als die gesamte spektrale Streuung, die die Streuung aufgrund von TX und RX einschließt. *fst4sim* verwendet eine eingebettete Version eines ITU-Kanalsimulators [1], der wiederum auf dem Watterson-Modell basiert [2].

**del:** Differenzielle Pfadverzögerung (Mehrweg) in Millisekunden; wir haben diesen Parameter nicht untersucht und verwenden den Standardwert von 1 ms; in allen Fällen ist die differenzielle Verzögerung viel kürzer als die FST4W-Symbollängen.

**nfiles:**Anzahl der auszuführenden Simulationen.

**SNR:** Eingangs-SNR, das wir mit der Modellausgabe vergleichen werden. In allen Fällen haben wir –15 dB verwendet. **F:** Flag zur Angabe des FST4W-Modus Der Simulator erzeugt eine Anzahl von *n* Dateien mit WAV-Dateien der gewählten Länge, die das JT9-Befehlszeilenprogramm decodieren kann. Durch Einfügen einer leeren Datei namens *plotspec* in das Verzeichnis, in dem JT9 ausgeführt wird, erfolgt auch die Berechnung der spektralen Breite und deren Anzeige in einem WSJT-X-Fenster.

## n **Abtrennung der Beiträge zur spektralen Streuung von Sender, Empfänger und Ausbreitungsweg unter Verwendung von Gamma-Funktionen**

DieserAnhang beschreibt eine praktische statistische Methode zur Trennung der spektralen Streuung von Sender, Empfänger und Ausbreitungsweg. Es wird nicht versucht, die Beiträge für eine einzelne Übertragung zu trennen. Die Methode ist anwendbar, wenn eine Reihe von Decodierern auf einem Pfad zur Verfügung stehen und eine gewisse Kenntnis der Geräte an beiden Enden vorhanden

ist. Für den Anfang sind Experimente über Sichtlinien- oder zumindest Oberflächenwellenpfade von nicht mehr als ein paar Dutzend Kilometern erforderlich. Die statistische Analyse kann mit der freien Software *R* für statistische Berechnungen durchgeführt werden. Eine Gammafunktion ist eine geeignete Anpassung an die bisher beobachteten Datensätze, da sie nur positiv, im Wesentlichen unimodal und mit einem langen rechten Schwanz sind. Wenn eine Verteilung nicht unimodal ist, kann es dafür Gründe geben, z.B., wenn der Datensatz deutlich unterschiedliche Ausbreitungsbedingungen umfasst. In diesem Fall sollte man versuchen, die Daten aufzuteilen, vielleicht in zwei oder mehr Zeitabschnitte, und sie getrennt zu analysieren. Zur Veranschaulichung der Methode anhand der Geräte und Pfade in diesem Papier sind die wichtigsten Schritte:

1. Verwenden Sie auf einer Sichtlinie oder Oberflächenwellenstrecke von einige Dutzend km einen Sender und einen Empfänger mit GPDSO-Hauptoszillatoren mit *WsprDaemon* oder *WSJT-X* mit leerer Datei *plotspec*, um Spektralbreiten zu erhalten. Erstellen Sie mit R oder einem anderen Paket ein Histogramm der spektralen Breite, passen Sie eine Gamma-Verteilung an und erhalten Sie zwei Parameter: *Shape* (Form) und *Scale* (Maßstab oder Skala). Beachten Sie, dass der Modus bei *Shape · Scale* liegt. Bild 1A zeigt für N6GN bis N6GN/K über eine Sichtlinie von 21 km die Daten und eine best angepasste Gamma-Verteilung mit *Shape* = 5,62 und *Scale* = 0,00132. Als Nächstes verwenden Sie in *R* diese Parameter, um eine Reihe von Zufallswerten (Spektralbreite) zu erzeugen, die dieser Gamma-Verteilung entsprechen, Bild 1B:

#### *synth\_n6gn\_total<-rgamma(n=500, shape=5.62, scale=0.00132)*

*fit\_synth\_n6gn\_total<-fitdist(synth\_n6gn\_ total, distr = "gamma", method = "mle") summary(fit\_synth\_n6gn\_total) # Ausdrucken der zusammenfassenden Statistiken einschließlich Form und Skala lot(fit\_synth\_n6gn\_total) # Darstellung der Verteilung und des Gamma-Fits*

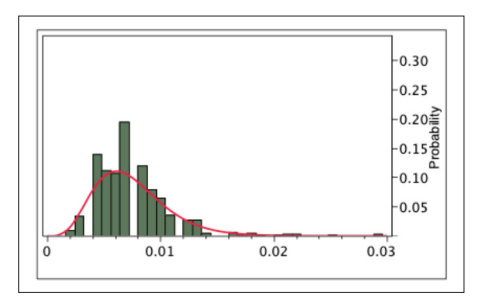

**Bild 1A: Histogramm der tatsächlichen Werte der spektralen Breite in Hz über eine 21 km lange Sichtlinie von N6GN zu N6GN/K mit identischen GPSDO-Master-Oszillatoren an Sender und Empfänger mit einer bestgeeigneten Gamma-Verteilung.**

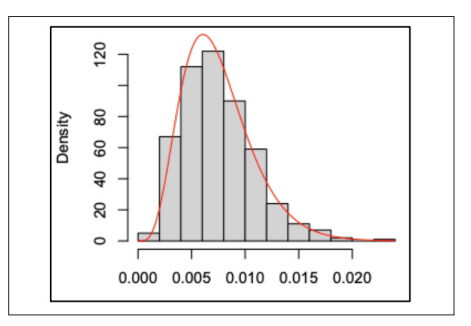

**Bild 1B: Ein synthetisiertes Histogramm einer Gamma-Verteilung von 500 Werten mit den gleichen Skalen- und Formparametern wie die Beobachtungen.**

2. Als Nächstes nehmen wir an, dass wir jegliche spektrale Streuung über diesen Sichtlinienpfad vernachlässigen können. Wir nehmen weiterhin an, dass die gemessene spektrale Streuung beim Sender und beim Empfänger gleich war; eine vernünftige Annahme, da die GPSDOs identisch waren. Es ist eine Eigenschaft von Gamma-Verteilungen, dass wir die ursprüngliche Verteilung erhalten, wenn wir den *Shape*-Parameter halbieren, den gleichen *Scale*-Parameter beibehalten und die unabhängigen, individuellen Zufallsvariablen aus diesen beiden Halb-Shape-Verteilungen addieren. Daher können wir individuelle GPSDO-Sender- und -Empfänger-Spektralspreizungen synthetisieren aus:

*n6gn\_tx<-rgamma(n=500, shape=2.81, scale=0.00132) n6gn\_rx<-rgamma(n=500, shape=2.81, scale=0.00132)*

Dies sind Verteilungen von zufälligen Werten der spektralen Breite, die des in Bild 2A gezeigten Empfängers. In Bild 2B haben wir die einzelnen Werte aus den unabhängigen Sender- und Empfängerverteilungen addiert und mit den Befehlen aus Schritt 1 gezeichnet. Beachten Sie, dass sich die einzelnen Spalten leicht unterscheiden, da verschiedene Zufalls-

werte aus Verteilungen mit denselben Parametern verwendet wurden.Auch *Shape* und *Scale* sind mit 5,105 und 0,00146 leicht unterschiedlich. Die Verwendung von mehr als 500 Punkten würde wahrscheinlich zu einer besseren Übereinstimmung führen.

*synth\_n6gn\_tx\_rx<-n6gn\_tx+n6gn\_rx*

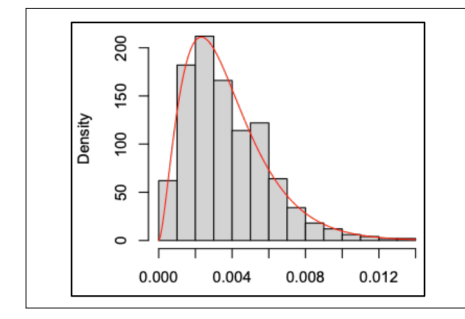

**Bild 2A: Histogramm mit angepasster Gamma-Verteilung nur für den N6GN/K GPSDO-Empfänger, gebildet durch Halbierung des Shape-Parameters aus Bild 2B unter Beibehaltung der gleichen Skala.**

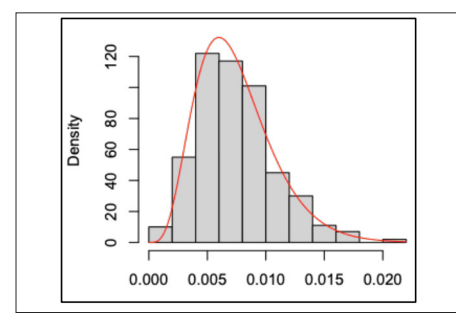

**Bild 2B: Synthesierte Verteilung für Sender und Empfänger zum Vergleich mit Bild 1A.**

- 3. Als Nächstes nehmen wir die gemessene spektrale Breitenverteilung vom gleichen Sender, N6GN, zu WB7ABP/ K, mit einem GPSDO-Empfänger, über einen ionosphärischen Einsprungpfad von 1558 km, Bild 3A, passen eine Gamma-Verteilung mit *Shape* = 1,878 und *Scale* = 0,0215 an und synthetisieren eine Verteilung von 500 Zufallswerten, Bild 3B.
- 4. Um die spektrale Streuung nur für den Ausbreitungsweg zu erhalten, subtra-

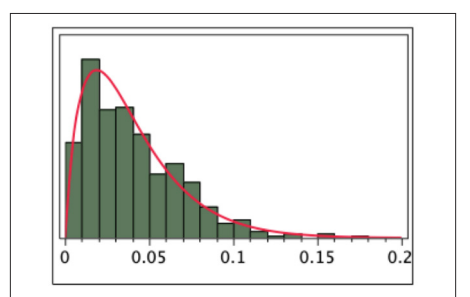

**Bild 3A: Histogramm mit angepasster Gamma-Verteilung für den gesamten Pfad von N6GN zu WB7ABP/K einschließlich der Beiträge von Sender und Empfänger.**

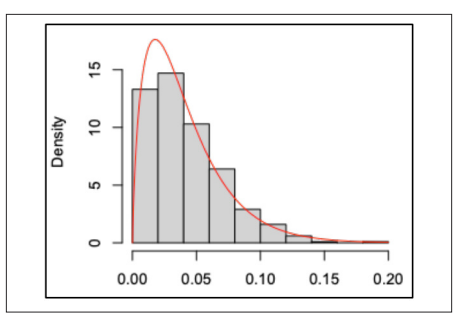

**Bild 3B: Synthesierte Verteilung für den Gesamtpfad zum Vergleich mit Bild A3**

hieren wir die einzelnen Zufallswerte, die für *n6gn\_tx* und *n6gn\_rx* (da die Ausrüstung bei WB7ABP dieselbe war) erzeugt wurden, von den einzelnen Zufallswerten, die die Verteilung in BildA3 (unten) bilden. Die absolute Funktion wird benötigt, da die Subtraktion einige kleine negative Werte ergibt. Als Nächstes passen wir eine Gamma-Verteilung an den Satz von Werten an, die nur den Pfad betreffen. Die sich daraus ergebende Verteilung hat *Shape* = 1,151 und Scale = 0,0297, Bild 4A.

*Pfad\_n6gn\_zu\_wb7abp<- abs (n6gn\_an\_wb7abp - n6gn\_tx - n6gn\_rx) fit\_weg\_n6gn\_zu\_wb7abp<-fitdist (weg\_n6gn\_zu\_wb7abp, distr = "gamma", method = "mle")*

5. Aus den Parametern *Shape* und *Scale* für den Sender, den Empfänger und

den Pfad berechnen wir die Werte der spektralen Ausbreitung mit einer kumulativen Wahrscheinlichkeit von 90 %, d. h., dem Wert, der in 90 % der Fälle nicht überschritten wird. Am einfachsten geht das in Excel mit *gamma.inv* (0,9, *Shape*, *Scale*). Diese Werte wurden in Bild 8 im Beitrag für die einzelnen Komponenten der spektralen Streuung verwendet.

6. Die gleiche Methode wird für die anderen Beispiele genutzt. Die Schätzung für den KiwiSDR-Empfänger mit GPS-Unterstützung erfolgt über die 38 km lange Strecke von K6PZB zu KPH in Kenntnis der GPSDO-Senderstreuung von K6PZB. Bei Kenntnis der Kiwi-

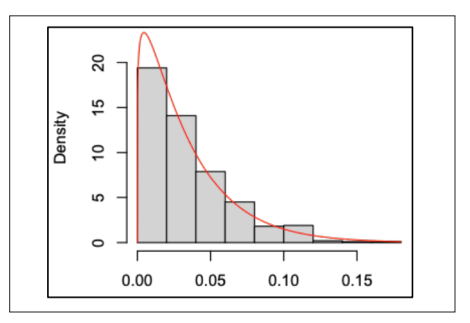

**Bild 4A: Synthetisierte Verteilung mit angepasster Gamma-Kurve für die reine Pfad-Spektralausbreitung von N6GN nach WB7ABP/K.**

SDR-Streuung wird die Methode aus Schritt 4 für den Zweisprungpfad von N6GN nach AI6VN/KH6 verwendet, dessen Empfänger ein standardmäßiger GPS-gestützter KiwiSDR ist.

#### **Literatur**

- [1] International Telecommunications Union: Testing of HF Modems with Bandwidths of up to about 12 kHz Using Ionospheric Channel Simulators, Recommendation ITU-R F.1487. Genf, 2000
- [2] Watterson, C. C.; Juroshek, J.; Bensema, W.: Experimental confirmation of an HF channel model. IEEE Transactions on communication technology, 18 (6) 1970, S. 792–803; siehe *https://qrp -labs.com/qdx.html*